## **Jeudi 02 avril – Programme de mathématiques**

## **Calcul – sur Calcul@tice**

Réalise le programme du jour !

## **Programmation – avec Scratch**

Tu vas travailler avec le logiciel de programmation Scratch.

Si tu veux l'utiliser en ligne : <https://scratch.mit.edu/projects/editor/?tutorial=getStarted>

Si tu veux télécharger l'application : <https://scratch.mit.edu/download>

Si jamais il n'est pas en français, tu peux facilement changer la langue en cliquant sur le globe en haut à gauche.

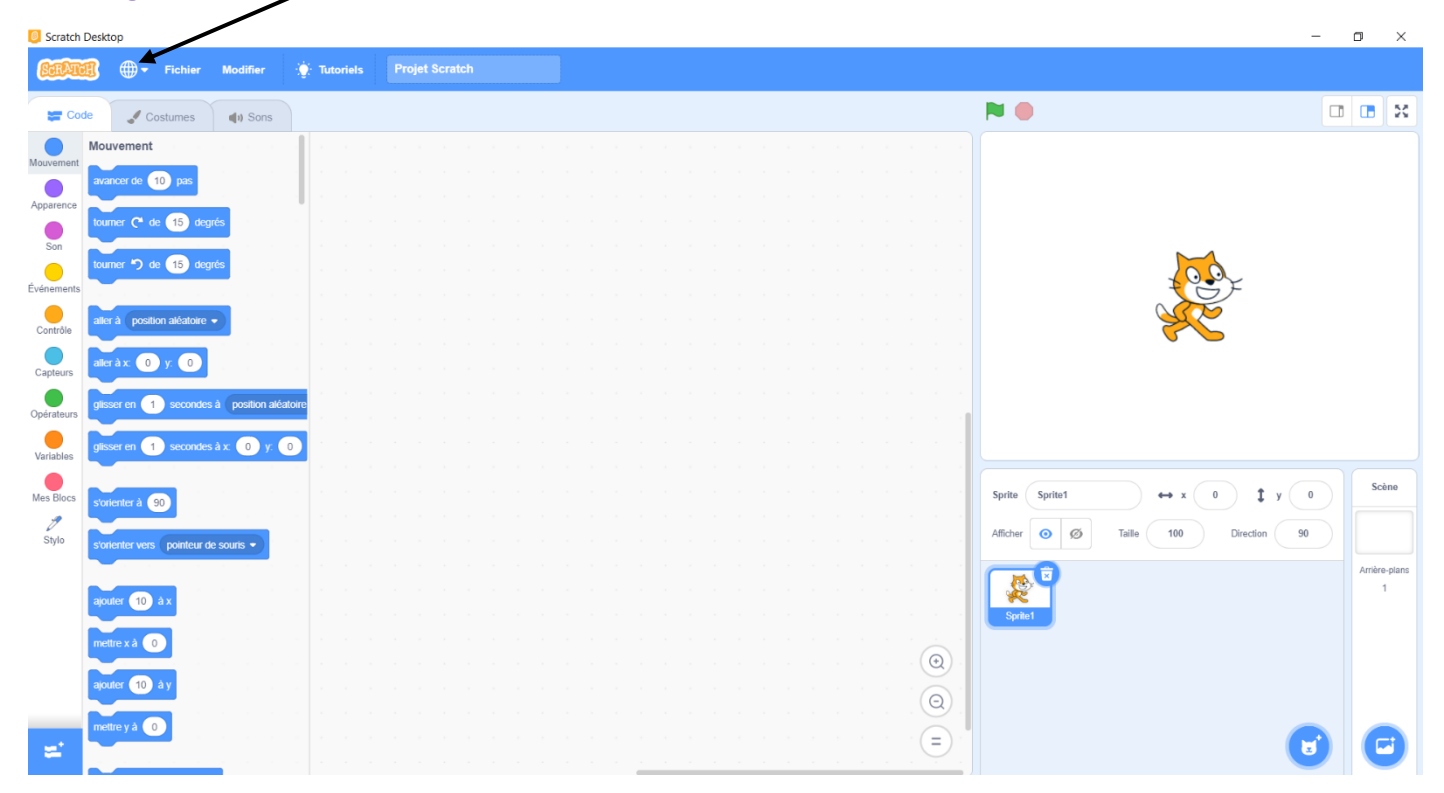

Voici un tuto réalisé par un professeur de mathématiques – **lis la suite avant le lancer la vidéo !** [https://www.youtube.com/watch?v=pdtMUgnmRa4&list=PLVUDmbpupCaqKLNci7\\_86rbIt61SMhJPd](https://www.youtube.com/watch?v=pdtMUgnmRa4&list=PLVUDmbpupCaqKLNci7_86rbIt61SMhJPd)

Attention, l'interface présentée est un peu différente de celle de la nouvelle version. Tu pourras néanmoins de repérer assez facilement.

 $\%$  Pour les costumes du lutin (le chat) :

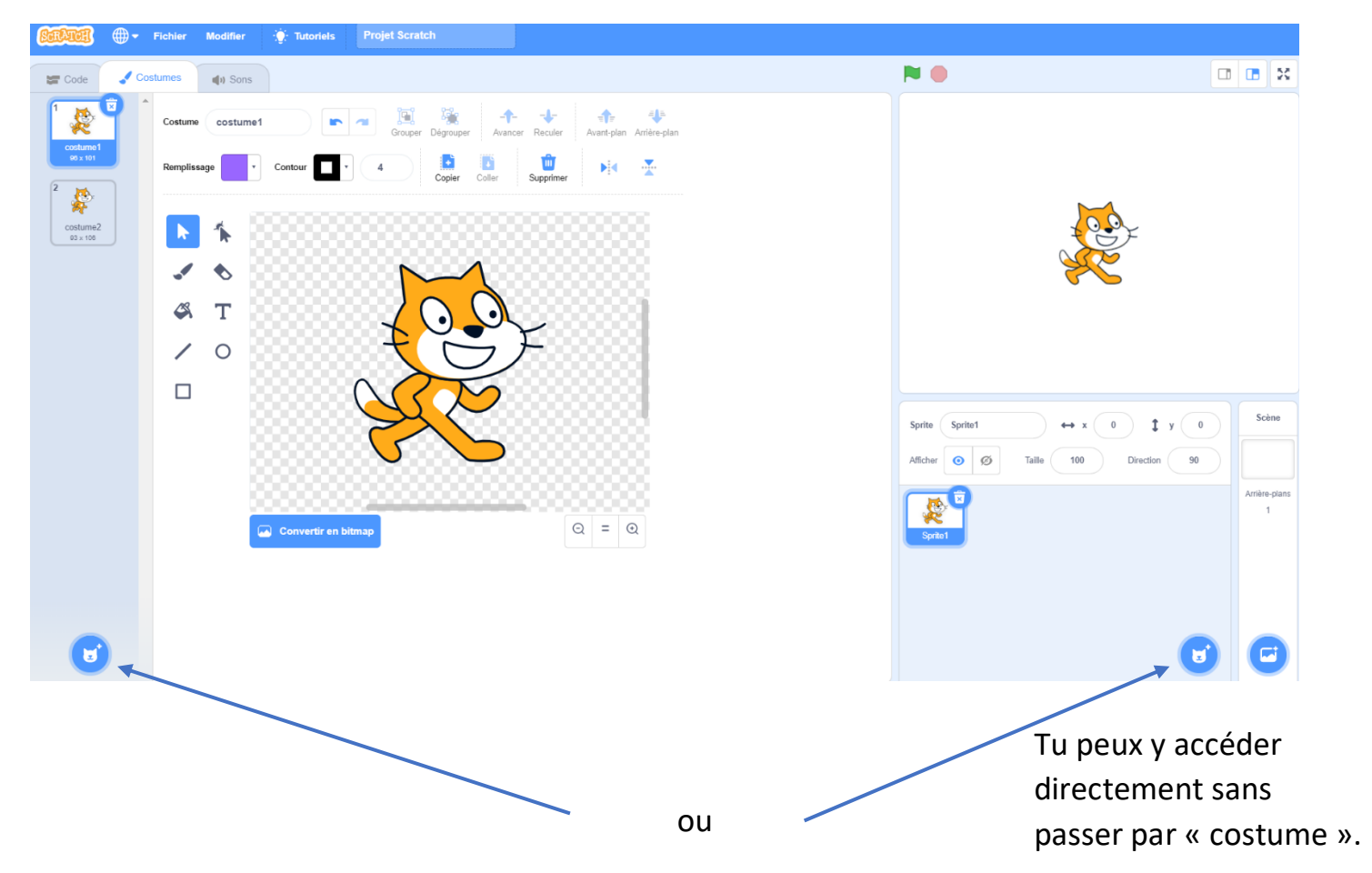

 $\lozenge$  Pour utiliser la fonction « stylo », il faut la sélectionner :

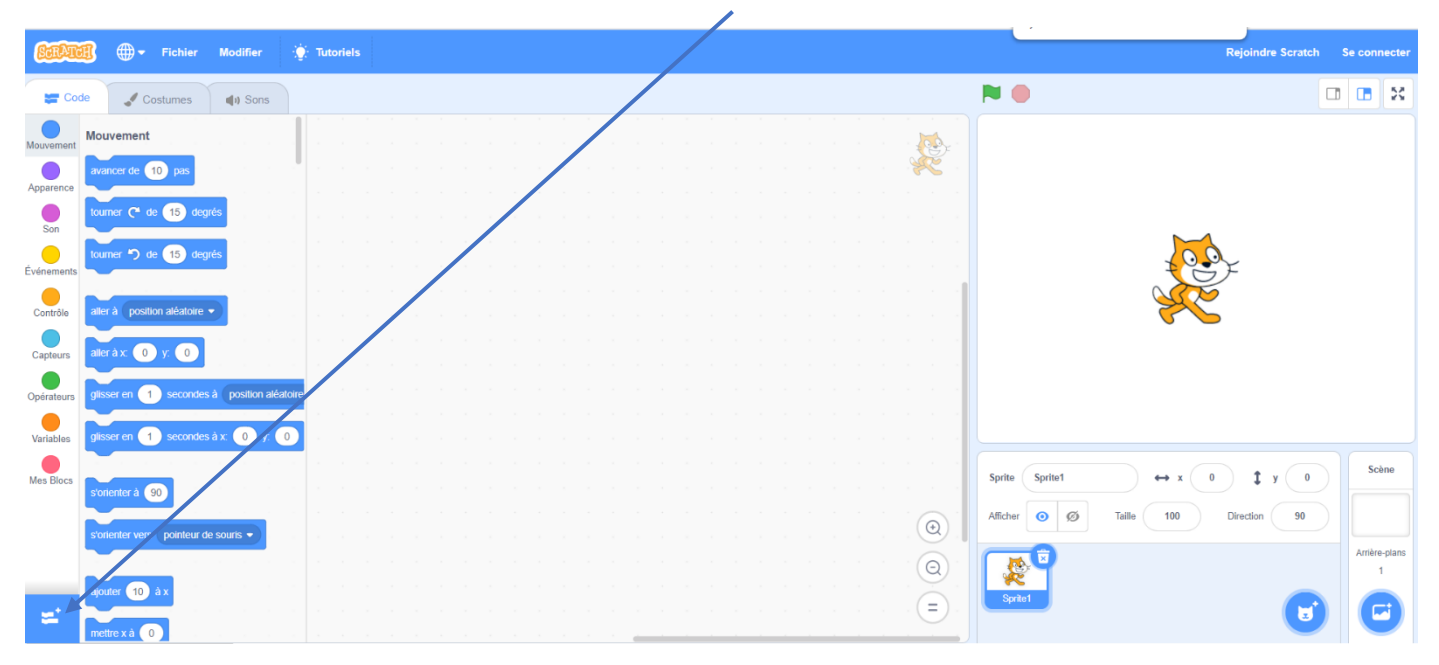

Voilà ! Amuse-toi bien avec ce premier tuto. Essaie de faire le programme proposé en même temps en mettant la vidéo en pause au fur et à mesure.

Il y a un petit exercice à la fin. Arrête la vidéo dès que tu vois le modèle. Si tu n'y arrives pas, tu pourras regarder la correction.

Joue le jeu et ne regarde pas les autres vidéos pour l'instant… Mais tu peux par contre te familiariser encore plus avec Scratch en créant toi-même des programmes !